## Konto pocztowe w domenie pwt.wroc.pl

PWT udostępnia swoim pracownikom, studentom i słuchaczom oficjalne konto uczelniane w domenie @pwt.wroc.pl, obsługiwane przez środowisko Google. Aktywacja konta odbywa się w usługach Google.

Są dwie możliwości aktywacji konta Google:

Po utworzeniu konta przez Administratora na podaną prywatną skrzynkę pocztową powinien dotrzeć mail z linkiem do logowania na konto uczelniane, jest to pierwsza możliwość aktywacji konta:

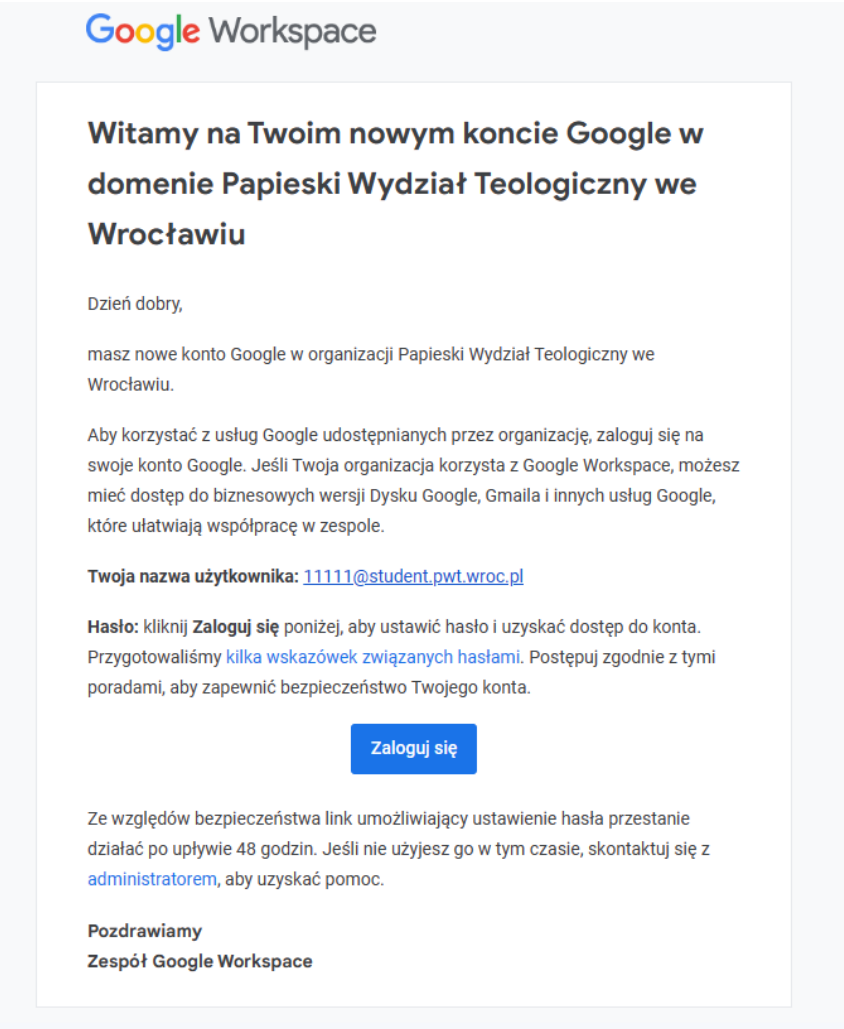

Z poziomu wiadomości wchodzimy w niebieski przycisk funkcyjny *Zaloguj się*

Link przekieruje nas na stronę internetową Google, gdzie aby przejść dalej należy kliknąć przycisk *Rozumiem*

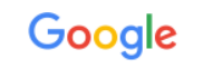

## Witamy na Twoim nowym koncie

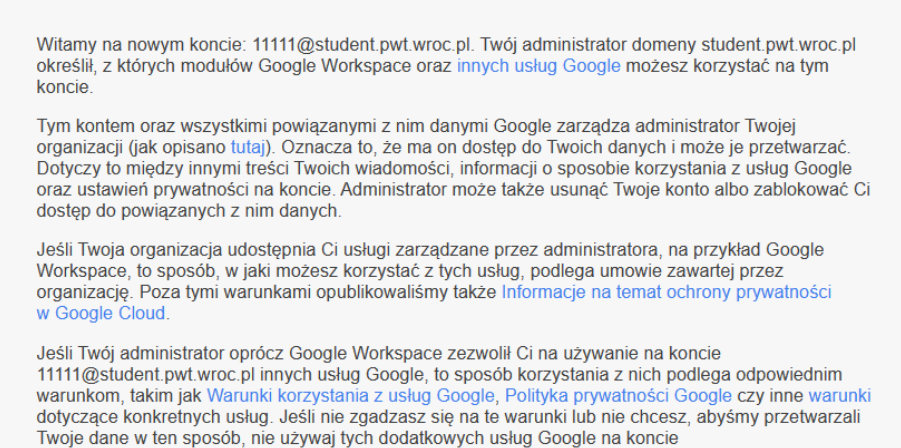

Sposób, w jaki możesz korzystać z usług Google na tym koncie, podlega też wewnętrznym zasadom obowiązującym w Twojej organizacji.

11111@student.pwt.wroc.pl. Ustawienia prywatności możesz też dostosować na

myaccount.google.com.

Rozumiem

Na tym etapie należy ustalić hasło, którym użytkownik będzie logował się do konta Google. Należy pamiętać, że hasło musi mieć co najmniej 8 znaków, ponieważ inaczej nie przejdzie jego ustawienie.

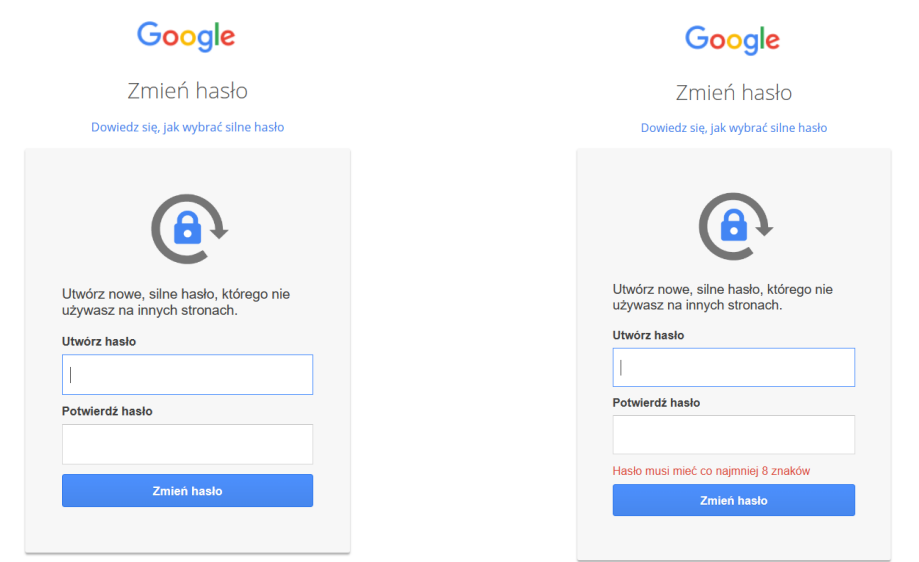

Po zmianie hasła, link pod przyciskiem *Zmień hasło* przekieruje do panelu aplikacji Google. Z tego poziomu można przejść do aplikacji Gmail, czyli poczty.

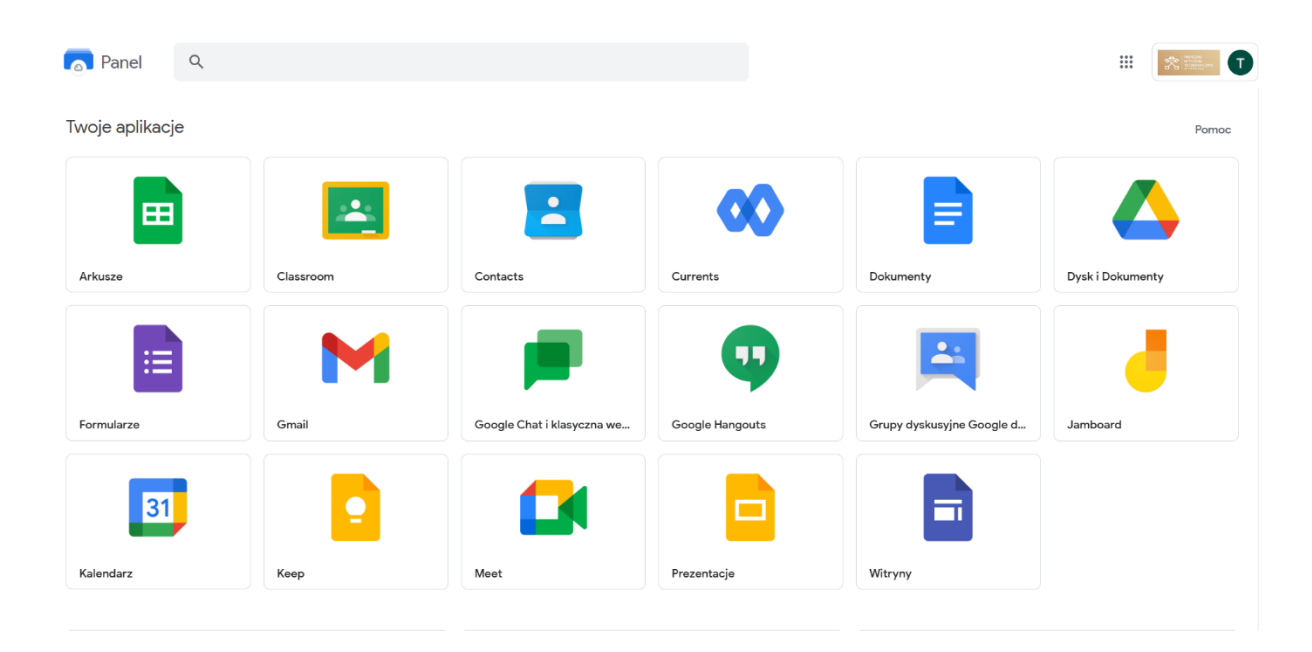

Pojawią się zezwolenia, które należy zaznaczyć według własnych upodobań. A następnie przejść *Dalej* i *Gotowe*

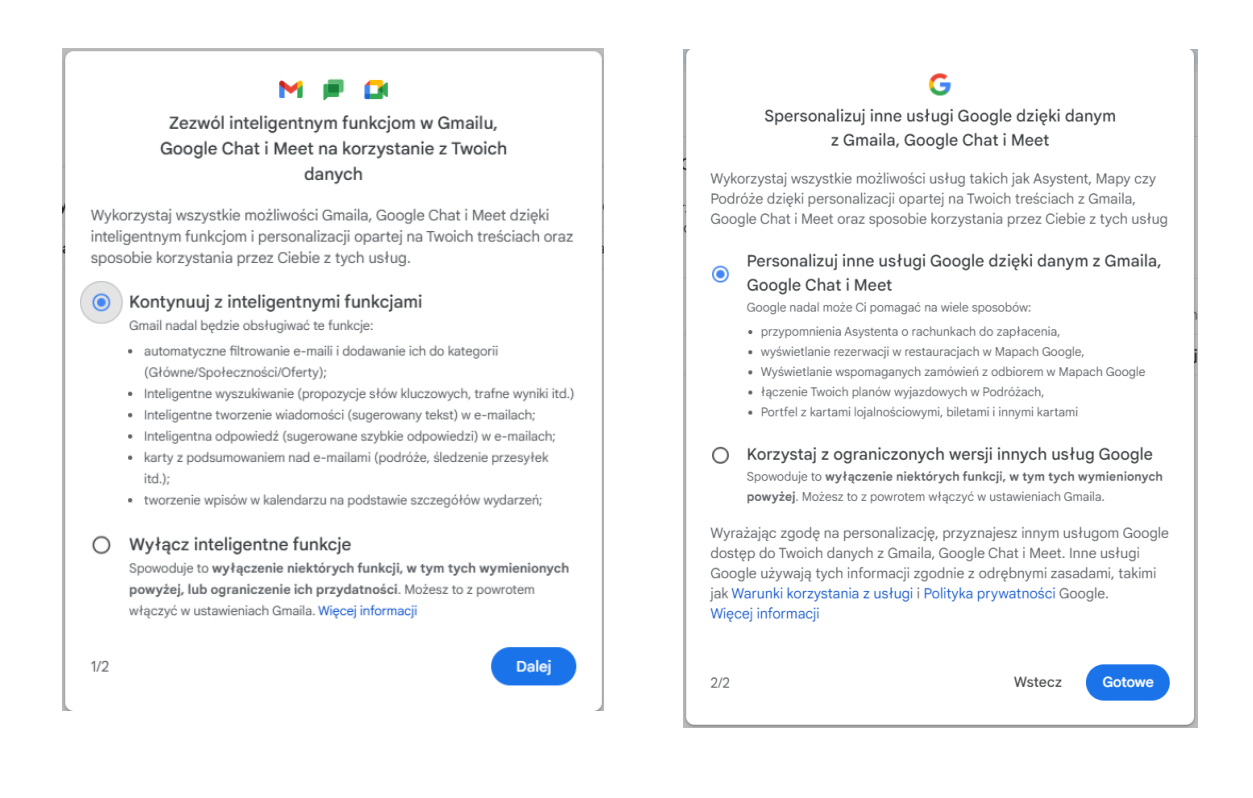

Drugą możliwość aktywacji konta Google należy wykonać, gdy mail z aktywacją nie dotarł, bądź został przegapiony i aktywacja nie odbyła się w ciągu 48h.

Należy rozpocząć od otworzenia przeglądarki Google i w prawym górnym rogu odszukać zakładkę *Gmail*, bądź bezpośrednio w wyszukiwarce wpisać adres strony [gmail.com](https://mail.google.com/)

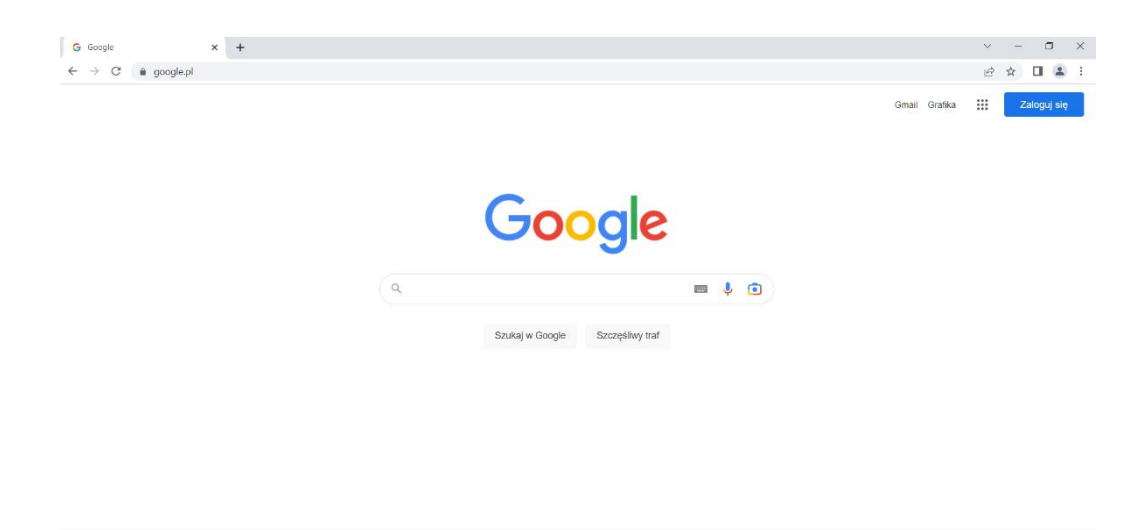

Polska

Następnie pojawi

się okienko ze zmianą hasła

Gdy pojawi się okienko logowania należy wpisać otrzymane dane logowania:

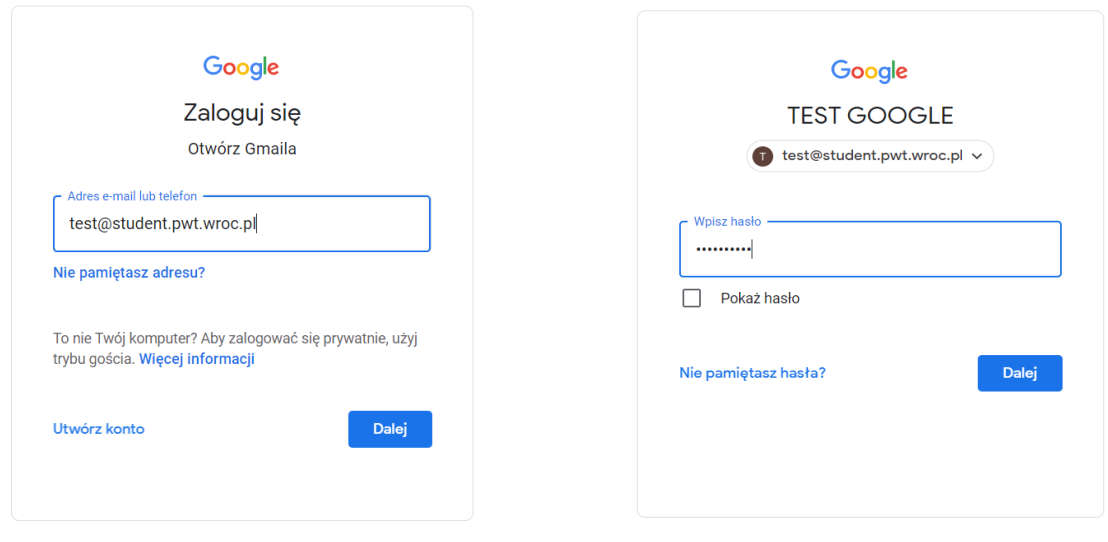

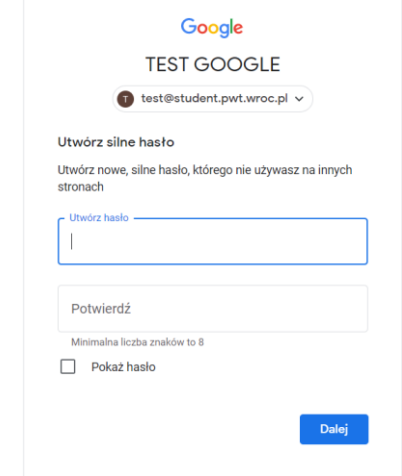

Po ustaleniu nowego hasła i przejściu *dalej* zostanie otwarta skrzynka pocztowa w witrynie. Pierwszymi mailami, jakie się ukażą jest instrukcja obsługi skrzynki oraz wiadomość o możliwości pobrania aplikacji Gmail, aby nie musieć korzystać z przeglądarkowej jej wersji.

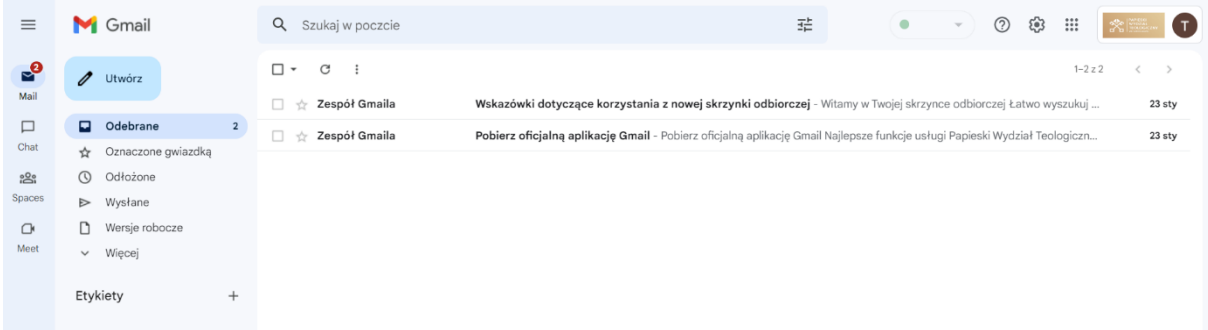